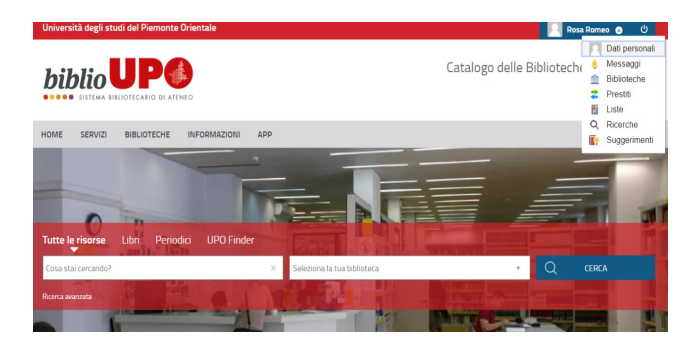

## Da **MyBiblio puoi:**

- **Personalizzare** il tuo profilo
- **Monitorare i** tuoi prestiti
- Richiedere, prenotare, prorogare un prestito
- **Dialogare** con la tua biblioteca
- **Navigare nel catalogo** e salvare le tue ricerche
- Creare **liste bibliografiche**
- Inviare alla biblioteca **suggerimenti di acquisto**

**Per informazioni più dettagliate su BiblioUpo e sui servizi bibliotecari contatta la tua biblioteca.**

**Biblioteca del Dipartimento di Giurisprudenza e Scienze Politiche, Economiche e Sociali "Norberto Bobbio"**  Via Cavour, 84 – 15121 Alessandria 0131/283.909 0131/283.941 http://www.digspes.uniupo.it/biblioteca

**Biblioteca del Dipartimento di Scienze e Innovazione Tecnologica**  Viale T. Michel, 11 – 15121 Alessandria 0131-360.381/382--- biblio\_disit@uniupo.it http://www.disit.uniupo.it/biblioteca

**Biblioteca "Ascanio Sobrero", Dipartimento di Scienze del Farmaco**  Largo Donegani, 2 – 28100 Novara 0321/375.652 biblioteca.dsf@uniupo.it http://www.dsf.uniupo.it/biblioteca

**Biblioteca del Dipartimento di Studi per l'Economia e l'Impresa**  Via E. Perrone, 18 – 28100 Novara 0321/375.560 --- biblioteca.disei@uniupo.it http://www.disei.uniupo.it/biblioteca-del-dipartimento-di-studil'economia-e-l'impresa

#### **Biblioteca interdipartimentale di Medicina**

Via E. Perrone, 18 – 28100 Novara 0321/660.629 --- biblio.med@uniupo.it http://www.scuolamed.uniupo.it/biblioteca

**Biblioteca del Dipartimento di Studi Umanistici**  Via G. Ferraris, 54 – 13100 Vercelli 0161/228.212 --- reference@uniupo.it http://www.disum.uniupo.it/biblioteca

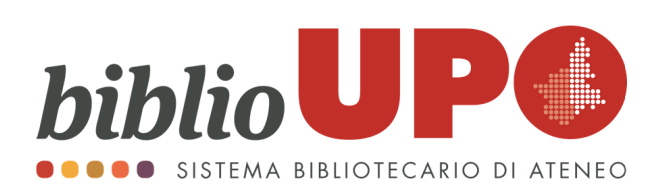

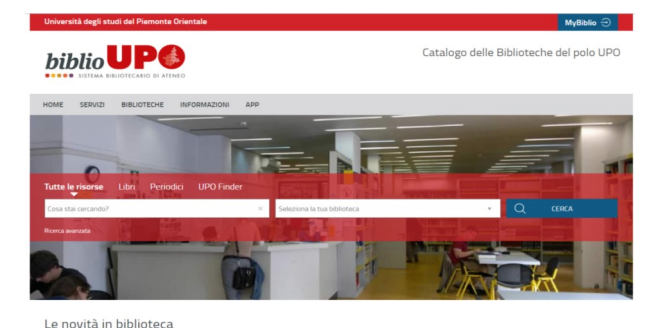

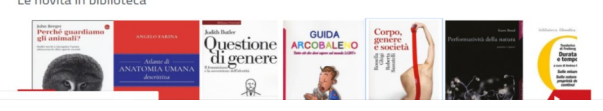

### [https://upo.sebina.it](https://upo.sebina.it/)

# **LA NUOVA PIATTAFORMA WEB DELLE BIBLIOTECHE DEL SISTEMA BIBLIOTECARIO DI ATENEO**

 **Sito web Catalogo Servizi per gli utenti**

## **Cosa puoi fare da BiblioUpo**

- **Ricerca bibliografica** su tutto il patrimonio documentario (digitale e cartaceo) della tua biblioteca e delle altre biblioteche dell'Ateneo
- Effettuare il **download degli articoli di interesse** da riviste sottoscritte
- Verificare se il libro che stai cercando è già in prestito e quando sarà nuovamente disponibile
- Visualizzare lo scaffale del libro che stai cercando
- **Richiedere** direttamente **in prestito un libro**
- **Prenotare** un libro in prestito ad altri utenti
- Accedere ai contenuti digitali di **MLOL** (Media Library on line ) e **Rete Indaco** per il prestito digitale

Biblioteca digitale

.<br>Refelnda .<br>Riblioteca digitale LIPO

- Visualizzare la **vetrina degli**
- **ultimi acquisti** di tutte le
- biblioteche dello SBA

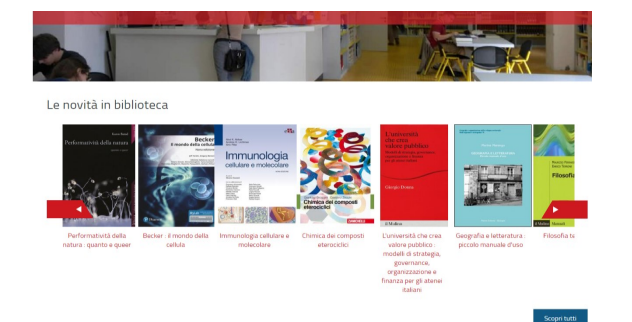

 Linkarti alla pagina web di ogni singola biblioteca

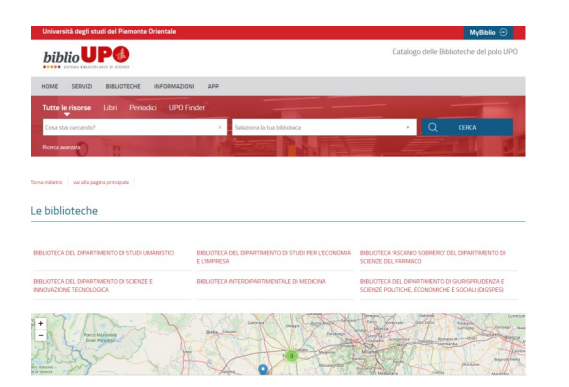

 Essere **aggiornato sulle news** del Sistema Bibliotecario di Ateneo

Inoltre hai a disposizione un tuo

**spazio personale**:

## **MyBiblio**

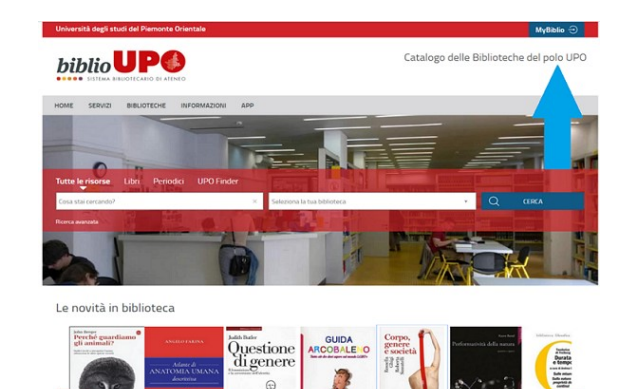

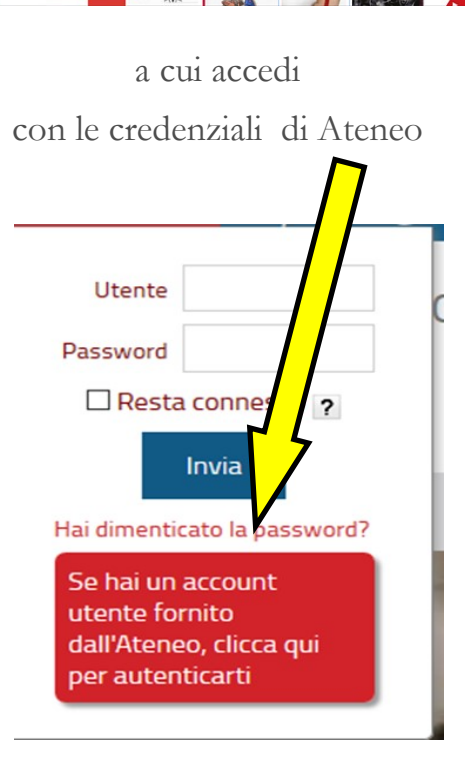